## **ΜΟΡΦΟΠΟΙΗΣΗ ΚΕΙΜΕΝΟΥ**

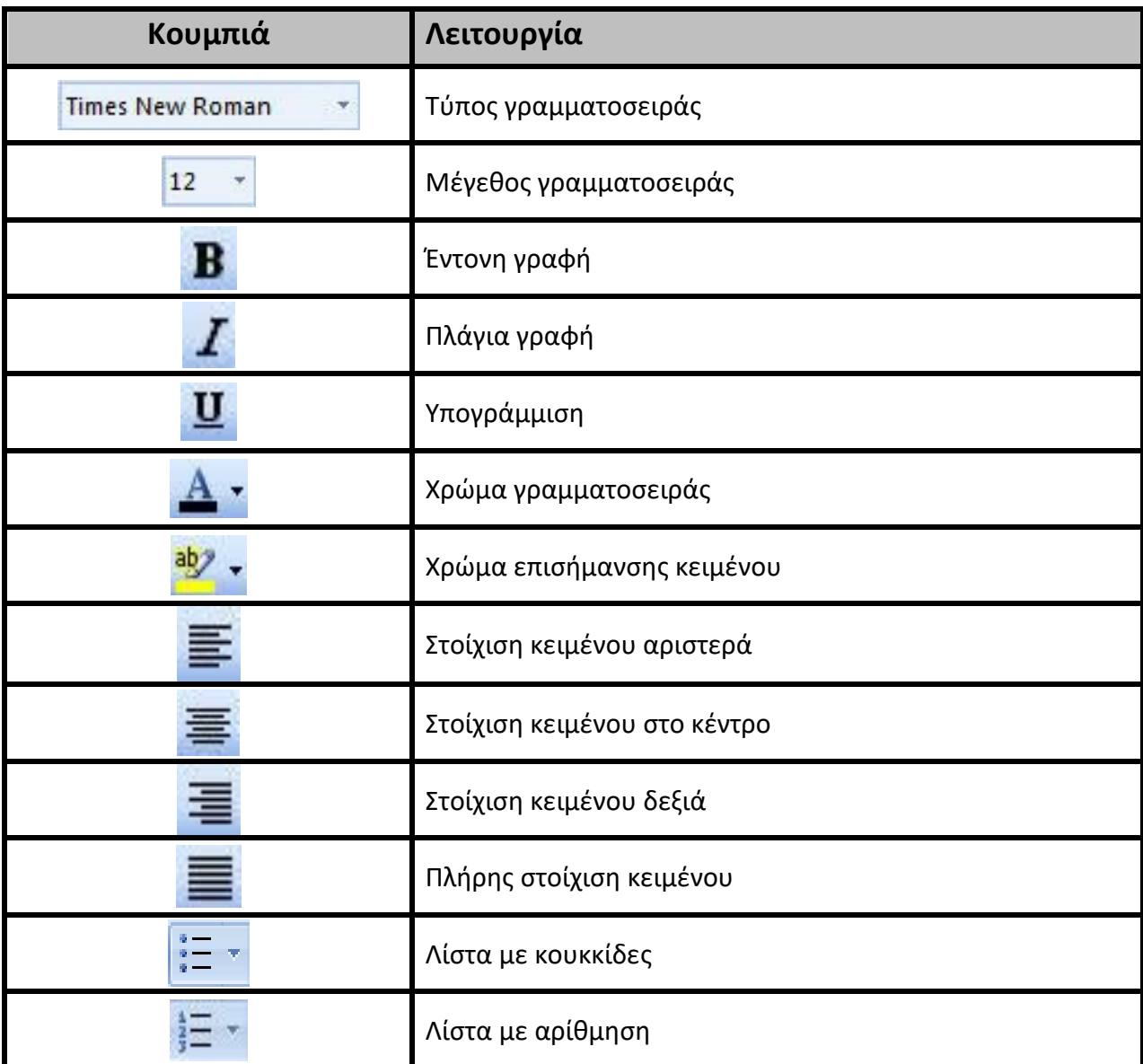

## **ΕΠΙΛΟΓΗ ΚΕΙΜΕΝΟΥ**

- Λέξη: **διπλό κλικ**
- Παράγραφος: **τριπλό κλικ**
- Γραμμή: **κλικ** αριστερά της γραμμής στο **βελάκι**
- Όλο το έγγραφο: **Ctrl** + το γράμμα «**Α**»

Εναλλακτικά χρησιμοποιούμε το συνδυασμό **Shift** + βελάκια (←,→,<sup>↑</sup>,↓), ή εφαρμόζουμε τη μέθοδο **σύρε και άφησε** με το ποντίκι.

*Συμβουλή*: Όταν θέλουμε να μορφοποιήσουμε ένα κείμενο, πρώτα το επιλέγουμε!